# **H80**ⅹ**SC INSTRUCTIONS**

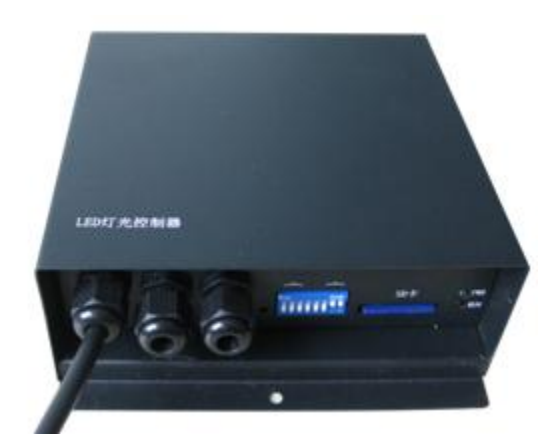

## **1. Introduction**

H80xSC includes H801SC and H802SC, they are synchronized with AC power supply. H801SC has one output port, only PORT1 or DMX\_OUT1 can be used, controls maximum 1024 pixels; H802SC has two output ports, each port can control 1024 pixels, when controls P9813 and LPD6813, each port can control maximum 768 pixels.

At present, the controllable driver chips are as follows: LPD6803, LPD8806, LPD6813, LPD1882, LPD1889, DMX512, P9813, UCS6909, UCS6912, UCS1903, UCS1909, UCS1912, WS2801, WS2803, WS2811, DZ2809, LPD2ws5109, SD600, SM16716, TLS3001, TM1812, TM1809, TM1804, TM1803, DM413, DM114, DM115, DM13C, DM134, DM135, DM136, 74HC595, 6B595, MBI5001, MBI5168, MBI5016, MBI5026, MBI5027, TB62726, TB62706, ST2221A, ST2221C, XLT5026, ZQL9712, ZQL9712HV, etc.

Auxiliary software is "LED Control Software". When set the modeling for H801SC, must select "one line shares a slave controller", when set the modeling for H802SC, must select "two line share a slave controller".

## **2. Performance**

- 1. H801SC has one output port, controls maximum 1024 pixels; H802SC has two output ports, controls maximum 2048 pixels.
- 2. Use the dial switch to set the play speed, clock frequency; the SD card can be replaced with power-on.
- 3. SD card supports FAT32 and FAT16 format, the maximum capacity is 64G bytes, stores maximum 64 DAT files.
- 4. The type of driver chip and scanning frequency are set in "LED Control Software".
- 5. Achieve encryption function by limiting the number of power-on time, which is set in DAT file.

# **3. Operation Instructions**

- 1. SD card support FAT32 and FAT16 format. Has supported SDHC (high capacity SD card), the maximum capacity is up to 32G bytes. Support 64 DAT files of storage, which are played based on file name in alphabetical order. It must be formatted after times of adding or deleting files.
- 2. In "LED Control Software" modeling settings, must select "SC" for controller type.
- 3. When control TLS3001, there is only one output port.
- 4. After power–on , the controller that the indicator light flashes once is

H801SC, flashes twice is H802SC, after that, the indicator will light normally. The indicator light will flashes every one second if there are too many pixels or the DAT file is incorrect.

- 5. I f you want to change the SD card with power-on, please turn the fourth, fifth dial switch on, the indicator light will flash per two seconds at the same time. Turn the fourth, fifth dial switch off, the controller will continue working.
- 6. Set passwords. In "LED Control Software" light model window, click menu "setup" —"controller password", pop up the encryption dialog box, the encryption method is to limit the number of power-on time.
- 7. If you set the scanning frequency in "LED Control Software", the range is  $0.2M - 7.5M$ .
- 8. When control the DMX512 lamps, the data is not output via 245 but RS485. The ports are named as DMX OUT1 and DMX OUT2.

## **4. Dial Switches Settings**

1. Switch one to three are used to set the clock frequency, switch four is to set the enable function of switch 1 and switch 3, that is to say, if set switch 4 to "OFF", switch 1 to switch 3 are invalid, if set switch 4 to "ON", you can use switch 1–3 to set the clock frequency. The frequency will be effective after power-on or inserting the SD card.

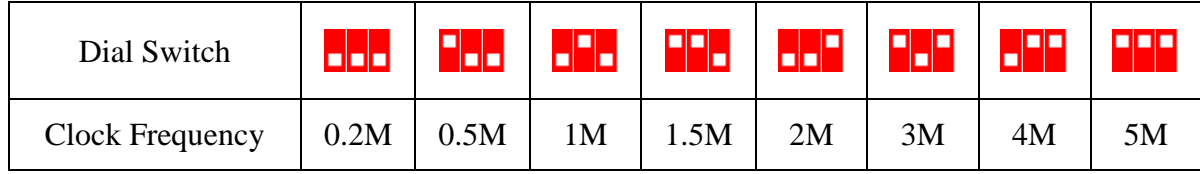

- 2. Switch 5 is used to replace the SD card with power-on, dial it to "ON". Dial switch 4 and switch 5 to "ON", the controller is not working, you can replace the SD card right now, dial switch 4 and switch 5 to "OFF", the controller will continue working.
- 3. Switch 6 and switch 8 are used to set the playing speed, the unit is frame per second. The speed will be effective after power-on or inserting the SD card.

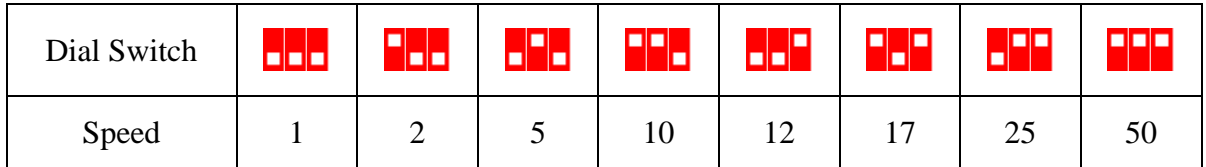

# **5. Ports Definition**

The connection ports of DMX512 are DMX\_OUT1 and DMX\_OUT2,

the order is: GND  $D$ -  $D$ +

 The connection ports of other driver chips are PORT1 and PORT2, the order is: GND CLK DAT LAT EN

# **6. Specifications**

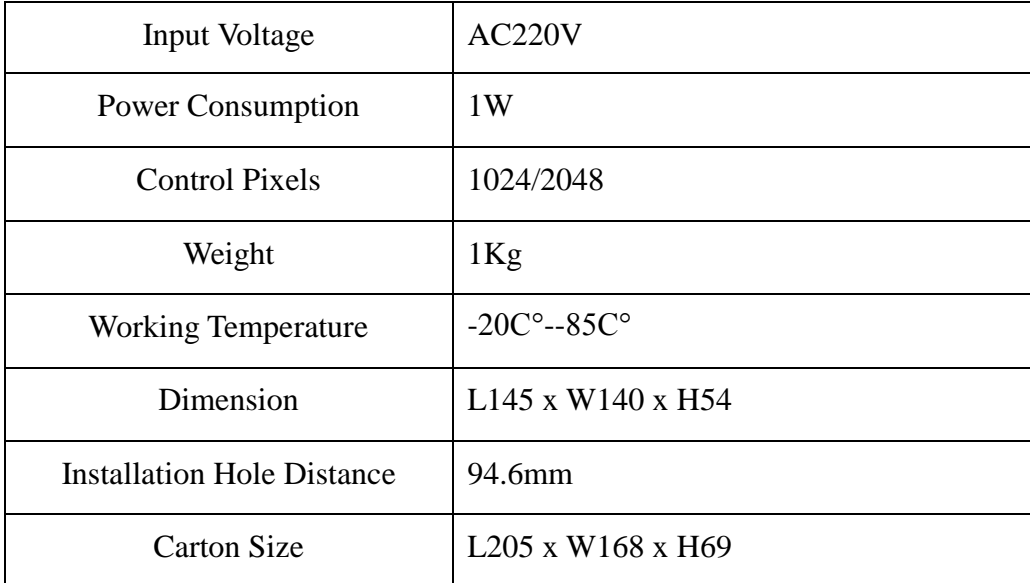